## **¿Cómo programar clase o reunión en Microsoft Teams?**

Otra de las opciones que ofrece Microsoft Teams, es que usted puede programar diferentes actividades para los usuarios de su equipo de forma muy fácil. Puede agendar sus actividades de la siguiente manera:

**1.** Para reservar una reunión con las personas del chat, seleccione **Programar una reunión** en la parte derecha superior, pulsando **Mas opciones** en seguida de la opción **Reunirse.**

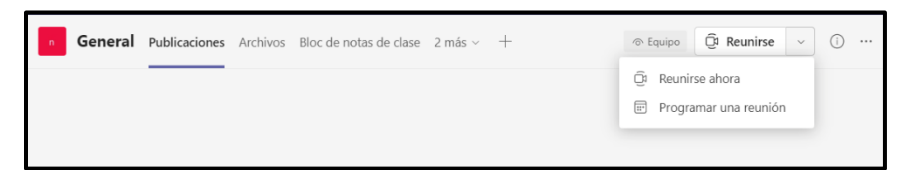

**2.** Llenar todos los datos necesarios para la programación de la reunión y seleccione **enviar.**

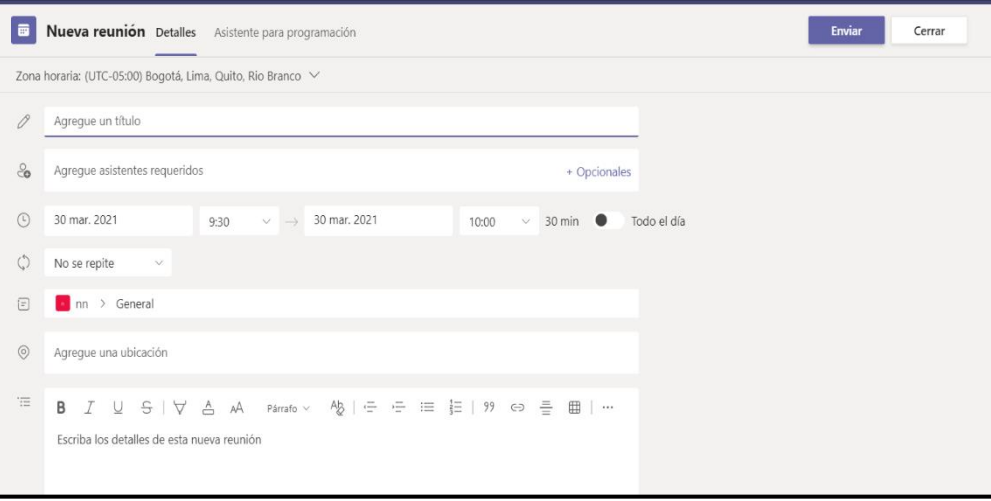